## **Buying Bonds the SMG Way**

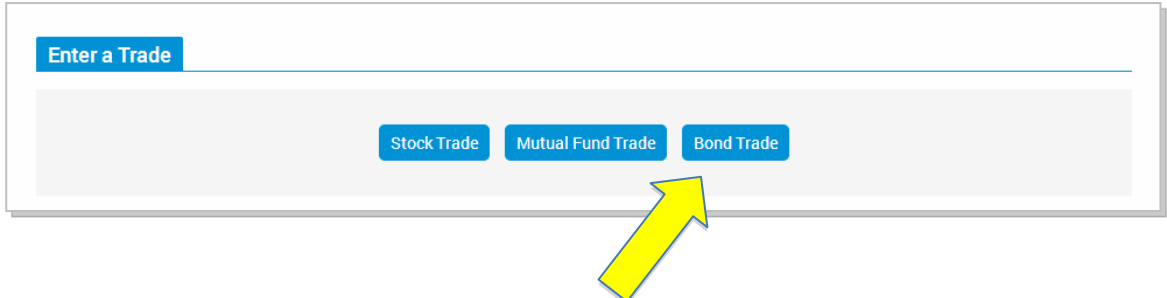

Select Bond Trade from the **Enter A Trade** page.

On the Bond Trade screen, click Bond Symbol to open a pop-up window. This window asks you "To determine the desired Bond ticker…"

Decide the type of bond you want to buy: Corporate, Municipal, or Treasuries.

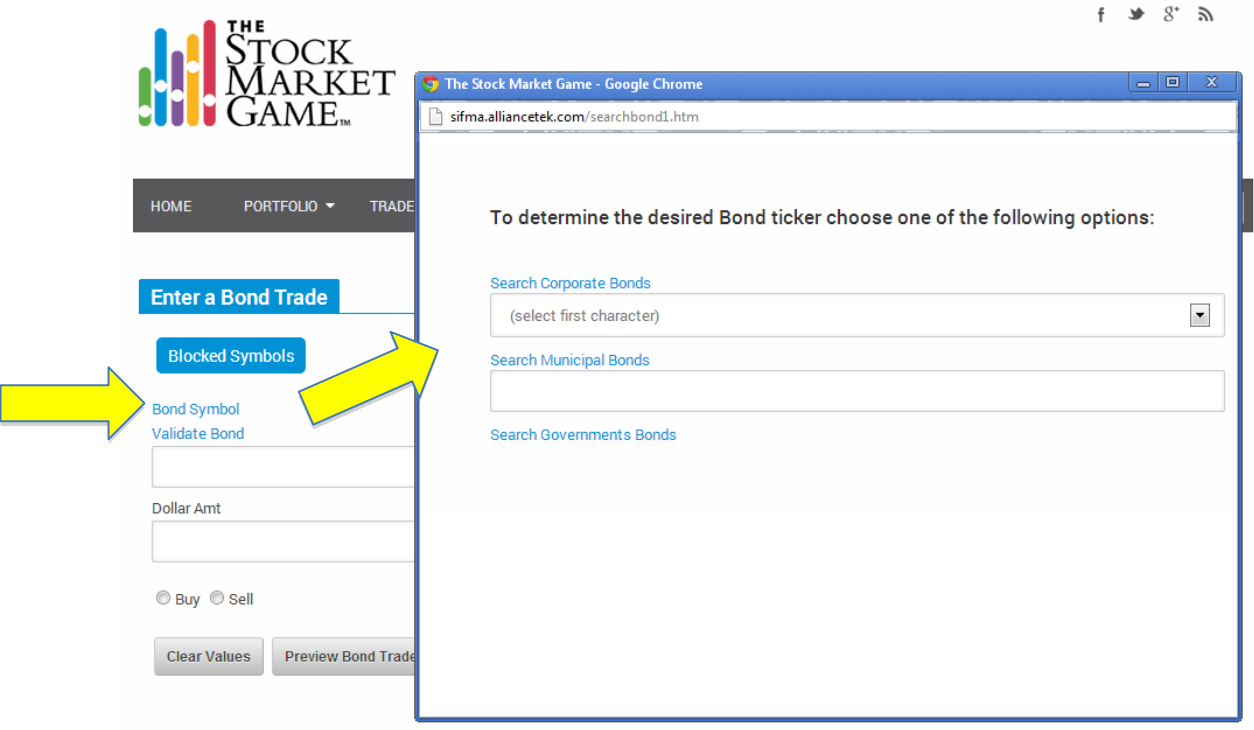

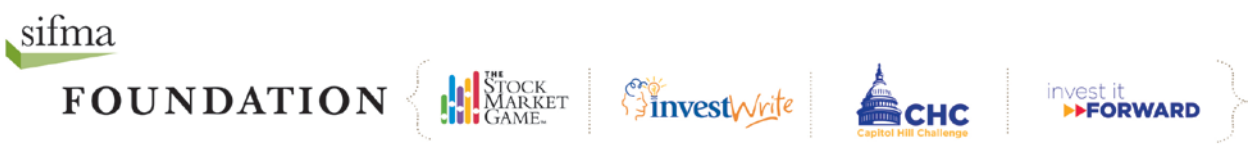

## **Buying Corporate & Treasury Bonds**

To buy a corporate bond select the first initial of the company issuing the bond from the drop down menu and then click Search Corporate Bonds. Click the 12-character SMG ticker to the left of a bond to see its quote. Click Trade to buy the bond.

To buy a Treasury bond, select the agency issuing the bond from the drop down menu and then click Search Treasuries. Click the 12-character Symbol to the left of a bond to see its quote. Click Trade to buy the bond.

## **Buying Municipal Bonds**

To buy a municipal bond, enter the state who has issued the bonds you wish to buy and then click Search Municipal Bonds.

Click the 12-character SMG ticker to the left of a bond to see its quote. Click Trade to buy the bond.

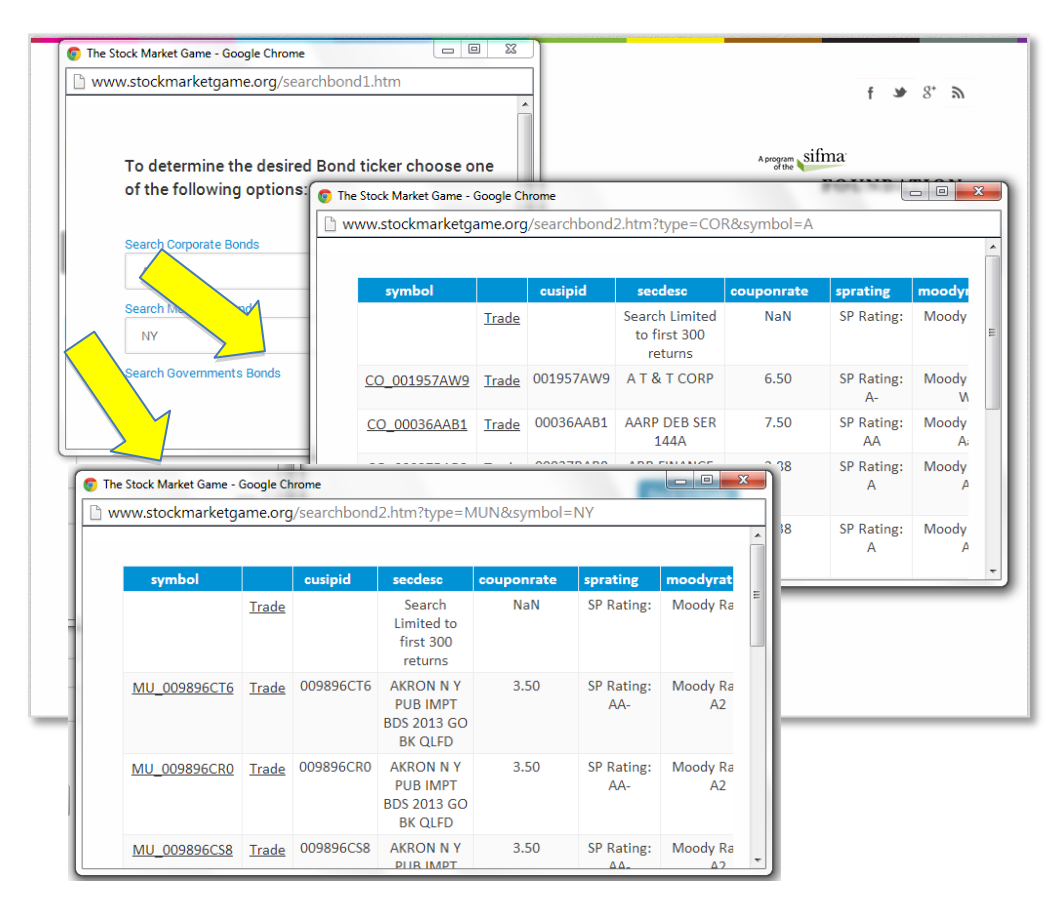

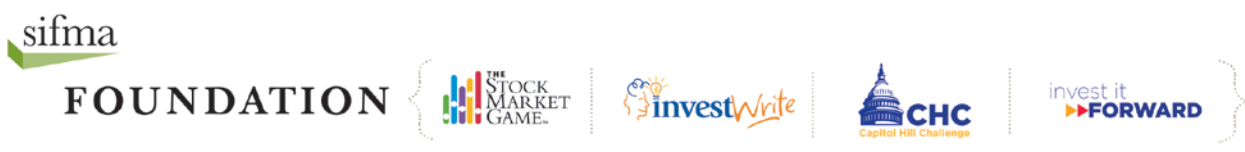